### **Welcome**

#### **Summary**

- Cytoscape v3.5 is now available for immediate download.
- Cytoscape v2.x is no longer supported.
- Major new features
	- o ID Mapper
	- o Export Dialog UI improvements
	- o CoSE Layout (for compound nodes)
	- o Consolidated Node Layout Tools
	- o New API for long running remote tasks
	- o Drag/drop for network and table files now works
	- o Faster deleteRows()
- Addresses 148 issues relative to v3.4 (see Sectio[n 10\)](#page-12-0)
	- o Memory leak and forever growing .cys files is fixed
	- o Improved recognition of floating point numbers in Excel spreadsheets
	- o Multiple file section in Open dialogs now works on Mac
	- o Import network via HTTPS now works
	- o Visual style now set when network is opened via command line argument
- 39 more Apps are available in the App Store as compared to the v3.4 release.
- Ready for use by all segments of the Cytoscape community.
- Continues v3.4's core feature set, specifically:
	- o Upward compatible and can coexist with previous Cytoscape versions
	- $\circ$  Most popular plugins from v2.x versions are available as apps, with more to follow.
- What to do next ...

Release notes: <http://www.cytoscape.org/releasenotes.html>

#### **Dear Cytoscape User**

We are proud and pleased to release Cytoscape v3.5. This new release contains both new features and improvements to functionality and documentation as described in Sections [7](#page-9-0) and [10.](#page-12-0)

*With this release, we officially withdraw support for Cytoscape 2.x versions, though installable code and documentation will remain available on the Cytoscape web site.*

*v3.5 retains support for 32 bit JVMs and Windows XP, as they are a significant portion of Cytoscape installations.*

*v3.5 fully supports Java 8, but not Java 7.*

This release marks successful tests with the system configurations most common among our user base, including 24 different combinations of operating systems and Java Virtual Machines across Windows, Linux, and Mac OS platforms. Check out your system's configuration here: http://tinyurl.com/kelwscg.

Finally, in v3.5, 39 Apps were added to the App Store [\(http://apps.cytoscape.org\)](http://apps.cytoscape.org/), bringing the total to 184. The apps new for v3.5 include:

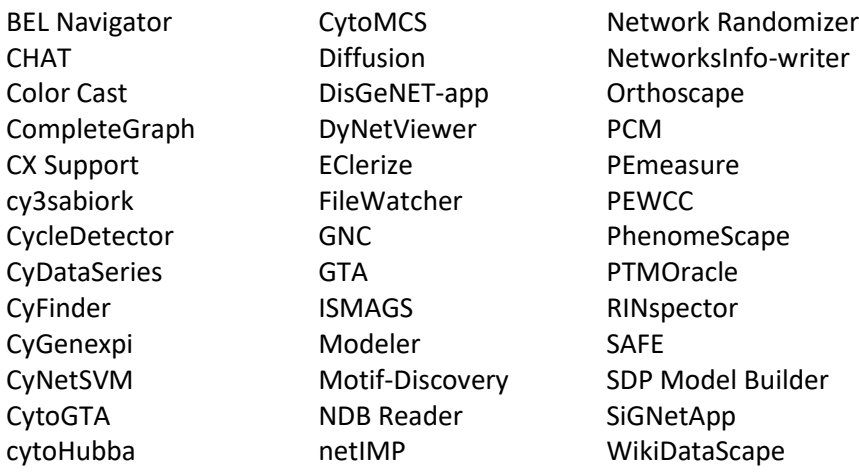

We expect to make a v3.6 release in mid Q4 2017. As our plans firm up, we'll publish them to the Cytoscape community (http://www.cytoscape.org/roadmap.html). For more on our roadmap, see Sectio[n 9.](#page-11-0)

*If you are a new or casual Cytoscape user, welcome aboard! Feel free to either read on or jump ahead to What to Do Next for a quick start.*

#### **For Cytoscape v2.x Users**

As of the Cytoscape v3.5 release on March 27, 2017, the Cytoscape releases at the 2.x level are no longer supported. This reflects both the great success Cytoscape v3 has had since its initial release on February 4, 2013 and the rapidly diminishing user base for Cytoscape 2.x.

While all version 3 releases are upwardly compatible with previous Cytoscape versions (i.e., they can load, analyze, and display networks and attributes stored using previous versions, including v2.x), they can coexist with previous versions on the same workstation. It is not necessary to uninstall previous versions before installing a newer release, and you can choose to use both on the same workstation.

Version 3 has matured and achieved a reputation for speed, reliability, and support that makes it a *superior choice* (compared to v2.x) for most uses. If you are using v2.x, please switch to v3.5 and enjoy the new v3 features and the Apps available in the App Store [\(http://apps.cytoscape.org\)](http://apps.cytoscape.org/).

A table describing Cytoscape support is presented in Section [8.](#page-10-0)

We are very excited to make this release, and hope you find it an indispensable tool in your research. To get you started, we have provided additional introductory material to set you on the right foot, and we have also provided background material for general interest.

Please let us know how we're doing and how we can better advance your research!

The Cytoscape Team

### **What to Do Next**

We hope to help you use Cytoscape in the most productive way. Your next steps depend on how experienced you are with Cytoscape and what you would like to do. In the table below, please find the category that best describes you, and proceed accordingly.

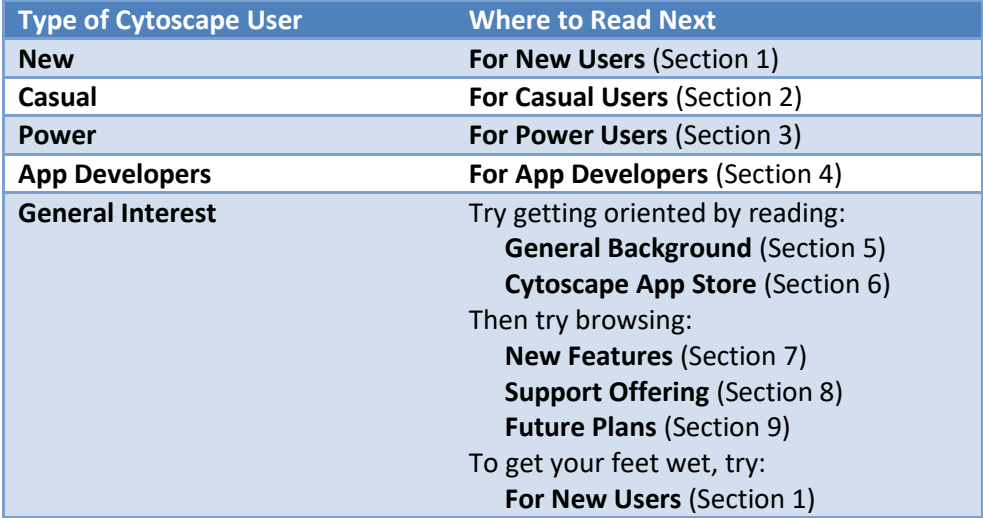

### <span id="page-3-0"></span>**1. For New Cytoscape Users**

#### **What is Cytoscape?**

Cytoscape is software that can help you visualize complex networks (as *graphs*) representing relationships between genes, proteins, or other entities. Cytoscape tracks and displays these entities (as graph *nodes*) and relationships between them (as graph *edges*). Cytoscape, per se, does not assign meaning to either nodes or edges – you can assign your own meanings to them, and you can add your own node or edge attributes (e.g., name, measurements, states, etc.) that customize your graph to represent semantics important to you. While Cytoscape provides simple analytics and visualizations, others are available as apps from the Cytoscape App store (see Sectio[n 6\)](#page-8-0).

#### **What Do I Need Before I Can Use Cytoscape?**

At the very least, you must provide Cytoscape with a list of nodes. You can also provide a list of edges and attributes. You can enter your graph manually or import it from your own files – Cytoscape supports a wide variety of file formats, including text and Excel. Cytoscape can also load pre-configured networks (e.g., from BioGRID) so you can leverage them without having to enter them yourself.

#### **Can Cytoscape Help Me Get Started?**

Yes! The Cytoscape team has provided many resources tailored for all kinds of users (see Sectio[n 8\)](#page-10-0). To start, there is an Installation Guide and numerous tutorials. Once you load your graph, you may find additional useful analytics and visualizations at the App Store (see Section [6\)](#page-8-0).

#### **Which Cytoscape Version Should I Use?**

Generally, you should use v3.5 (the newest version). v2.x has been in the field for several years and is now out of support. Cytoscape v3.5 has many improvements over previous Cytoscape v3.x releases.

*Note that if you have already installed a previous Cytoscape version, you can install v3.5 without uninstalling your previous version.*

#### **How to Download and Install Cytoscape**

- Surf t[o http://www.cytoscape.org,](http://www.cytoscape.org/cy3.html) click on the Download Cytoscape button, and follow the prompts
- *Be sure to consult with the Release Notes (viewable via the Release Notes button) for issues and solutions pertaining to your installation*
- Surf t[o http://manual.cytoscape.org](http://manual.cytoscape.org/) and follow the instructions in the *Launching Cytoscape* section.

#### **How to Troubleshoot Cytoscape Installation?**

Normally, the main requirement for installing Cytoscape is a Java Virtual Machine (JVM) appropriate for your workstation. For Windows users, the JVM commonly installed is a 32 bit version, even if the Windows itself is 64 bits. *For Cytoscape use, the 64 bit version is highly recommended instead*. For all workstations, Java 8 is required.

Regardless of your workstation operating system, you can learn whether your environment is sufficient to execute Cytoscape by following the Troubleshooting instructions at [http://www.cytoscape.org/troubleshooting.html.](http://www.cytoscape.org/troubleshooting.html)

### <span id="page-4-0"></span>**2. For Casual Cytoscape Users**

*If you're confident of your Cytoscape skills, please read the Power Users information (Section [3\)](#page-5-0).*

*If you're Cytoscape skills are rusty, please continue with the New Users information (Section [1\)](#page-3-0).*

### <span id="page-5-0"></span>**3. For Cytoscape Power Users**

#### **Is v3.x for Me?**

The answer is most likely yes! Cytoscape 2.x is out of support.

Most modern v2.x plugins have been converted to v3.x apps, and new v3.x apps are more plentiful than v2.x plugins (-- *app* is the v3.x name for the installable features known as a *plugin* in v2.x). To take stock, you can browse the App Store directly (Sectio[n 6\)](#page-8-0).

*Note that v2.x plugins are not compatible with v3.x apps. If you rely on v2.x plugins that are not yet available for v3.x, you may need to remain with v2.x instead of upgrading to v3.x, though v2.x is no longer supported.*

#### **Can I use v2.x and v3.x at the Same Time?**

You can experiment with v3.x by installing it on your workstation – you can use both v2.x and v3.x on the same workstation.

#### **How to Prepare for Cytoscape**

- 1. If you have already installed a v3.5 RC version, *please uninstall it before proceeding.* Previous Cytoscape versions can coexist with v3.5, and do not need to be uninstalled.
- 2. Consult the App Store (Section [6\)](#page-8-0) to verify that the apps you need are available. Some apps have become part of the Cytoscape core, and you won't need to download them. Other apps are available in the Cytoscape App store.
- 3. Browse the Future Plans table (Section [9\)](#page-11-0) and Support Offering table (Sectio[n 8\)](#page-10-0) to see where the Cytoscape community is going.

#### **How to Download and Install Cytoscape**

- Surf t[o http://www.cytoscape.org,](http://www.cytoscape.org/) click on the Download Cytoscape button, and follow the prompts
- *Be sure to consult with the Release Notes (viewable via the Release Notes button) for issues and solutions pertaining to your installation*
- Surf t[o http://manual.cytoscape.org](http://manual.cytoscape.org/) and follow the instructions in the *Launching Cytoscape* section.

#### **How to Troubleshoot Cytoscape Installation?**

Cytoscape v3.5 requires Java 8, preferably with 64 bit support. You can learn whether your environment is sufficient to execute Cytoscape by following the Troubleshooting instructions at [http://www.cytoscape.org/troubleshooting.html.](http://www.cytoscape.org/troubleshooting.html)

### <span id="page-6-0"></span>**4. For Cytoscape App Developers**

Cytoscape manages graph storage and display, and contains a number of common analytic and visualization functions. App Developers may write *apps* (formerly known as *plugins*) to perform problem-specific analytics, graph layouts, or other visualizations.

Before starting app development, you should be familiar with overall Cytoscape usage and functionality – see the Power Users section (Section [3\)](#page-5-0) to start working with Cytoscape if you have not already done so.

Note that v2.x plugins do not work with v3.x. In order get the benefits of improved stability, the Cytoscape team found it necessary to change the relationship between plugins/apps and the Cytoscape core. Many plugins have been ported to v3.x (see Section [6\)](#page-8-0). The porting exercise is substantial, and once a plugin is converted to an app, it will continue to work at least until v4.0 is released – there is no v4.0 planned at this time. For more on this topic, see:

[http://wiki.cytoscape.org/Cytoscape\\_3/CoreDevelopment/Motivation](http://wiki.cytoscape.org/Cytoscape_3/CoreDevelopment/Motivation)

**Should I Convert My v2.x Plugin to a v3.x App?** Yes! Cytoscape v2.x is now out of support.

**How Do I Get Started With App Development?**

To get started with app development:

[http://wiki.cytoscape.org/Cytoscape\\_3/AppDeveloper/Cytoscape\\_App\\_Ladder](http://wiki.cytoscape.org/Cytoscape_3/AppDeveloper/Cytoscape_App_Ladder)

To convert a v2.x plugin to a v3.x app, refer to:

[http://wiki.cytoscape.org/Cytoscape\\_3/AppDeveloper/PluginPortingGuide](http://wiki.cytoscape.org/Cytoscape_3/AppDeveloper/PluginPortingGuide)

or

<http://f1000research.com/articles/3-150/v1>

For a broader view of the Cytoscape system (including the Core), refer to:

[http://wiki.cytoscape.org/Cytoscape\\_3/CoreDevelopment](http://wiki.cytoscape.org/Cytoscape_3/CoreDevelopment)

**Are there App Samples?**

Yes! See:

[http://opentutorials.cgl.ucsf.edu/index.php/Tutorial:Creating\\_a\\_Simple\\_Cytoscape\\_3\\_App](http://opentutorials.cgl.ucsf.edu/index.php/Tutorial:Creating_a_Simple_Cytoscape_3_App)

Also note the App Cookbook:

[http://wiki.cytoscape.org/Cytoscape\\_3/AppDeveloper/Cytoscape\\_3\\_App\\_Cookbook](http://wiki.cytoscape.org/Cytoscape_3/AppDeveloper/Cytoscape_3_App_Cookbook)

### <span id="page-7-0"></span>**5. General Background**

The overall mission of Cytoscape is to be a freely available worldwide asset supporting network analysis and visualization for systems biology science.

The major focus of v3.x is the modularization and rationalization of code to solve stability issues in v2.x encountered as multiple developers pursued multiple agendas. Under v2.x, internal programmatic interfaces evolved from one release to the next, leading to the failure of working plugins over time and negative interactions between otherwise working plugins. Ultimately, this resulted in loss of programmer and user productivity, and undermined community confidence in Cytoscape.

v3.x addresses these issues by adopting modular coding practices promoted by the OSGi architectural framework<sup>1</sup>. This enables both the Cytoscape core and externally developed apps (formerly called *plugins*) to evolve independently without compromising unrelated functionality. At the logical level, Cytoscape leverages OSGi precepts to produce v3.x APIs having cleaner and clearer demarcations between functional areas. At the deployment level, OSGi enables on-the-fly substitution of one processing element for another (e.g., apps) in order to tailor Cytoscape to meet user requirements at runtime without reinstalling or reconfiguring Cytoscape.

Creating v3.x occupied an international team of engineers for over a year, and represents a strong investment toward reducing future development and support costs, and increasing reliability and evolvability. With the completion of v3.x, we expected to leverage v3.x as a platform to satisfy the evolving needs of multiple stakeholder groups, and as a platform enabling research on leading edge analysis and visualization techniques. v3.x is the successor to v2.x, with 2.x now out of support.

During the creation of v3.x, a number of features were added, as listed in the New Feature Table below.

 $\overline{\phantom{a}}$ 

[www.osgi.org](http://www.osgi.org/) – also used as the basic framework for Eclipse and numerous commercial products

### <span id="page-8-0"></span>**6. The Cytoscape App Store**

The Cytoscape App Store targets broad demographics through specific features:

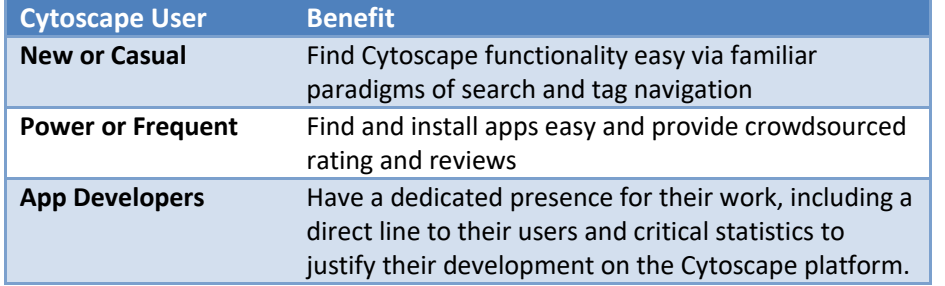

Furthermore, the App Store supports contests and social incentives that encourage critical technical and community development, including porting, analytics, rating/reviewing, and so on.

Note that the App Store supports only Cytoscape v3.x and no longer accepts plugins compatible with earlier Cytoscape versions. Likewise, plugins that work with earlier versions are not compatible with v3.x – the App Store [\(http://apps.cytoscape.org\)](http://apps.cytoscape.org/) contains a list of apps available for v3.x.

To access the App Store from Cytoscape, access Cytoscape's new Apps menu and choose the App Manager menu item.

## <span id="page-9-0"></span>**7. New Feature Table**

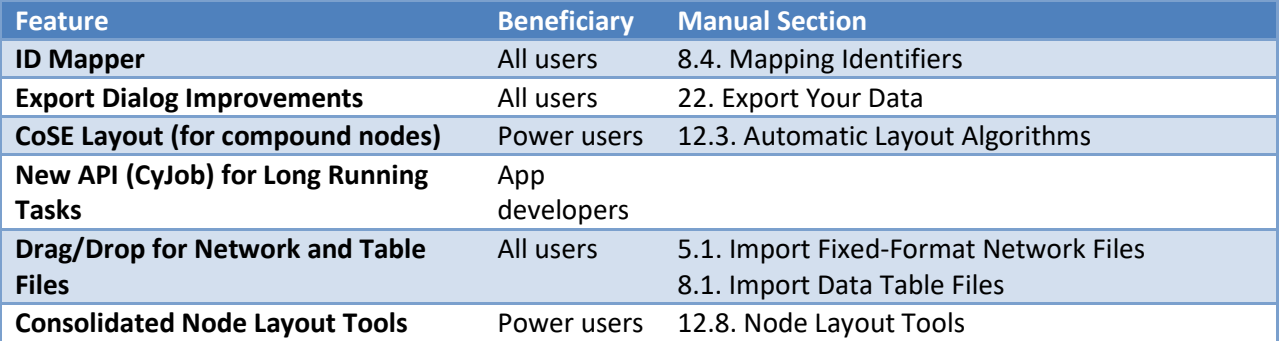

# <span id="page-10-0"></span>**8. Support Offering Table**

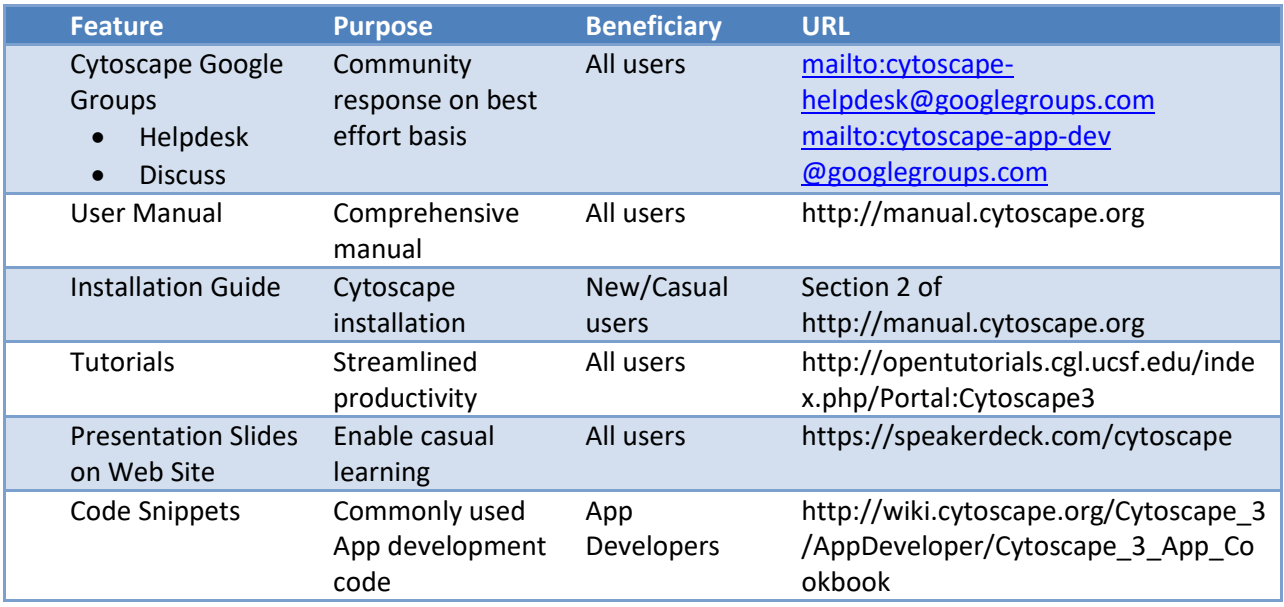

## <span id="page-11-0"></span>**9. Future Plans Table**

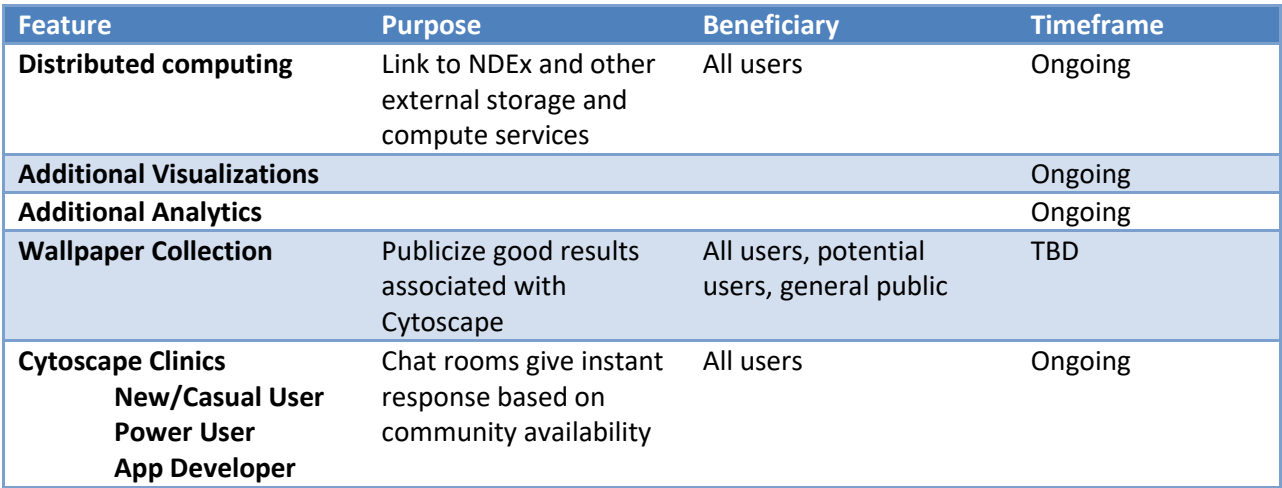

### <span id="page-12-0"></span>**10. Issues Addressed**

The following issues were addressed in v3.5. Details for each issue can be found at Cytoscape's RedMine issue repository:

<http://code.cytoscape.org/redmine>

#### **Issue Description**

- Help>Citations pops error dialog
- Network memory leak when loading new session
- Columns cannot be deleted after merging networks
- Double-clicking on a node to collapse its group can lead to an exception
- Exported Image does not correspond to network view when multiple networks are displayed in grid
- Manually set handle values in ContinousMappingEditor are not applied
- Import network via https URL not working
- Importing the same XGMML file twice creates networks with the same name
- Memory Leak in JUnit tests
- Setting preferred layout to "Group Attributes Layout" results in error when network imported....
- Biopax networks loose layout information when loaded from session files
- Visual style not set when galFiltered.cys opened with command-line argument
- NodeList tunable can't handle colons in attribute values
- BoundedInteger slider can freeze Cytoscape
- Tunable Slider labels overlap and String fields are too short
- Renderer not appearing in renderer select dialog dropdown.
- Tunable panel does not expand with the dialog
- Support the use of @ContainsTunables to combine UI for multiple tasks intoa single dialog
- Option to import network from public databases is hard to find
- I can't hide "Current Style" window
- Column filters not restored properly
- Edits to Tunable text fields not registered unless Enter pressed
- Add support for action button Tunable
- Dialog not refreshed when @ContainsTunables object value changed
- Creating multiple views in app results in indeterminate view selection status
- Can create a column with no name, can't delete it
- 3608 No networks listed in the Network panel when the session file network list.xml is missing
- Support multiple file selection in FileUtil on Mac
- Excel import not workgin
- Unable to import excel spread sheet -cytoscape 3.4
- Bug: Memory Leak
- Using Rotate tools on empty network throw exceptions
- Export dialog improvements
- Drag & Drop of Recognized File Types for Import
- Menus duplicate when activating detached windows
- Intermittent crash on Cytoscape startup
- Columns with mostly numbers imported as String
- Importing NNF file twice creates second view for existing networks
- Copying Table Panel data misses initial tabs
- Birds-Eye view position does not update properly for Cy3D renderer
- Outdated file association instructions in Mac installer
- Missing refresh preview button
- App Manager app list doesn't always refresh on open/when site changed
- Help icons
- Simplify Tool Panel by combining tabs
- Backspace on Mac should delete
- Fonts do not scale
- Default Arrow Shape value overrides Discrete Mapping
- Memory leak
- "Delete selected nodes and edges" deletes all pasted nodes/edges
- Cross-column value shifting when copying from node/edge attributes tables
- Cytoscape won't start
- Right click
- Cytoscape not running
- Instalation Cytoscape
- Cannot open the software.
- Cytoscape v3.3 cannot always read a v2.8.3 .cys file
- no loading de program
- no loading de program
- freezing
- Implement a Compound Node layout
- Toolbar separators
- Use CyServiceRegistrar for lazy loading of services
- NPE when clicking button in tool panel
- unable to install more apps
- program loading
- failure to launch
- 3241 \\\" Installer is damaged (disk cannot be opened)
- Strings of type 23d, 164d recognized in java as a floating point while importing
- Adding Nodes
	- Holding &It; cmd> and selecting a row in a table should add to the current selection not
- create a new selection
- Problem in manual addition of nodes and edges
- Reactome FI pathways
- BioGrid
- Table Merge UI doesn't refresh based on programmatic selection changes in TunableValidator
- Filters don't apply to all networks, should have some way to define a scope for a filter
- Plugin installation error
- 3169 EDGE\_TARGET\_ARROW\_SHAPE can't keep " None" value
- Reactome Browser
- finalizing
- Hanging error
- Cannot import text files as tables without .txt ending
- right click mac
- Need a way to cleanup session
- Provide API for long-running tasks using web services
- Error message
- cytoscape loading bug
- Renaming Column Issue
- Proxy Settings
- Wikipathways
- unknown bugs
- installation
- App not visible
- agilent literature search
- Importing network data
- launching the program
- installations of Apps
- Problem with Bingo
- App
- syntax error
- syntax error in pom.xml
- Are you going to support java v8
- Selection window locked
- Numeric filter slider will not drag when specified minimum value is less than column minimum
- JAVA trouble
- graphics not showing
- Sometimes edges and nodes are perpetually selected
- unable to read (dot)sif files
- Could not find reader
- memory not released
- memory not released
- cytoscape unable to connect internet
- Not running.
- install 3.1.1
- Main window not appear

Change Control Panel toggling between different panels ( Network, Style,Select,....and all the

- apps that use it) to drop down or something similar
- App status doesn't show startup failures if App Manager opened shortly after startup
- Remove Duplicate Edges appears unresponsive, extremely slow on large networks
- 2720  $\&$  aguot; could not find reader & quot; when opening a .cys
- Not Responding

File-New-Network-Empty Network mapping tunable not automatically populated with current

- network collection columns
- Cant Access App Manager
- Program stuck
- plugin folder
- "Could not parse XGMML" message when importing already-existing network
- Cytoscape crash
- 3.1.0 trouble
- Node border width of 0.0 not respected with passthrough and discrete mappings
- Running Cytoscape 3.0.2 after fresh 3.1 install (cleared CytoscapeConfiguration) results in hang
- Cytoscape 3.0.2 hangs on launch if 3.1 is open...
- Task window cancel button only reachable with horizontal scrolling
- Pop-up task window shows oldest messages first
- Registering and unregistering services that impact swing need to be run in the swing thread
- Ugly error when loading .cys file as network
- Export to Graphics 0 Byte File
- Copying Nodes & Edges from One CyNetwork to Another [Code Submittal]
- Modifying node attribute
- Cytoscape fails to run
- cytoscape unresponsive
- Delete key does not delete (mac)
- "parent" must not be null
- Check mark icon on welcome screen appears cropped at top and bottom...
- Add Delete Table Button on Table Browser toolbar
- Update Developer Documents for Sample Directory
- Add parent-child relationship among networks in the same network collection NullPointerException intermittently appears on console when installing apps in
- InstallAppsPanel
- Umlaut-Bug
- Review the GUI for table importer and in general tunables